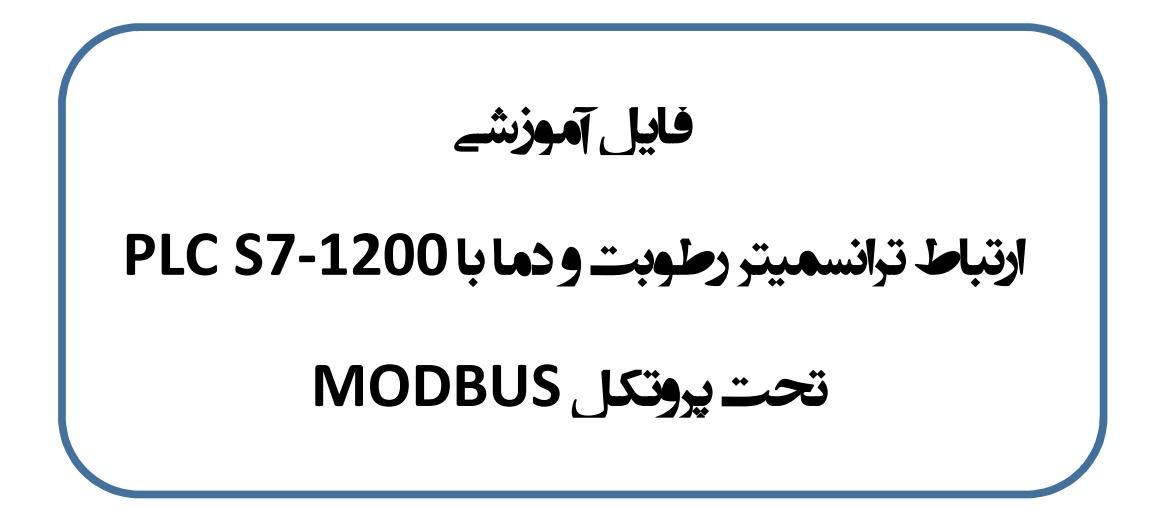

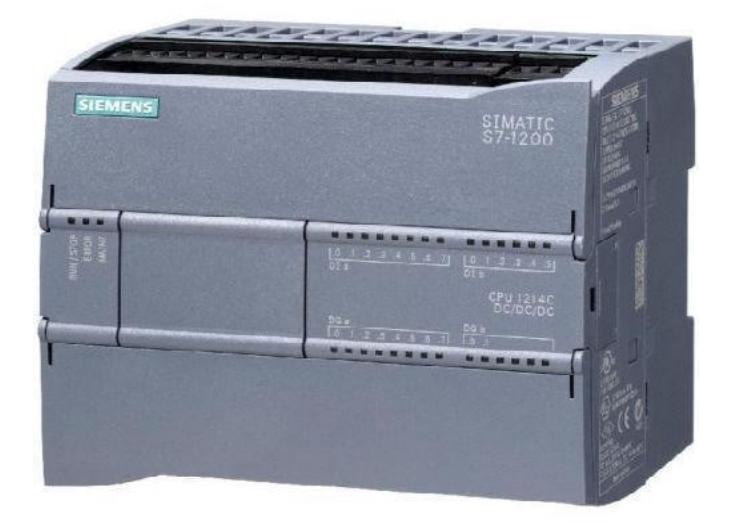

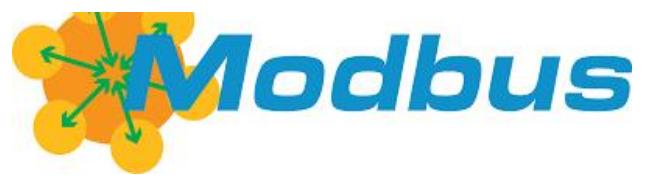

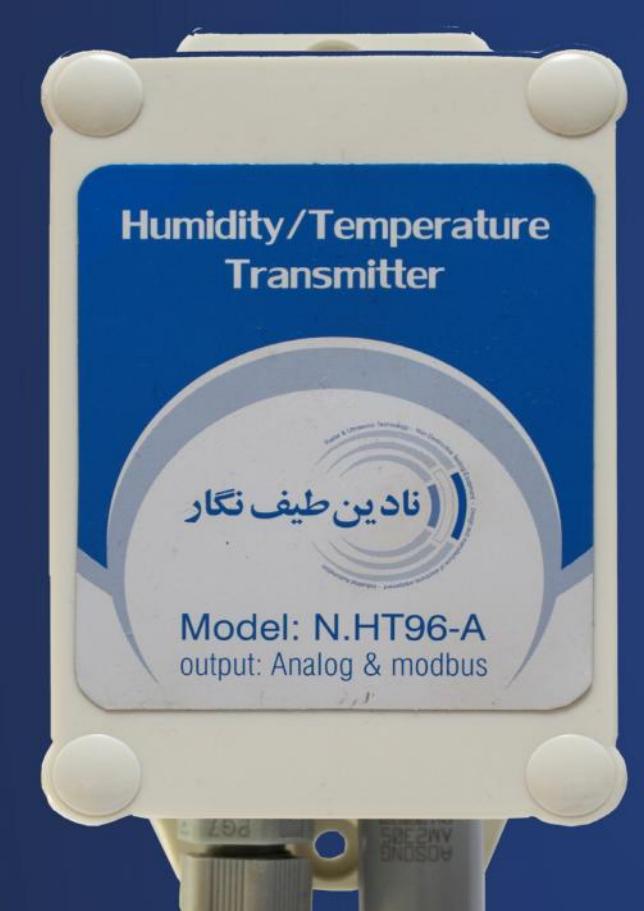

# ترانسمیتر رطوبت و دما با فرومی مدباس **MODBUS**

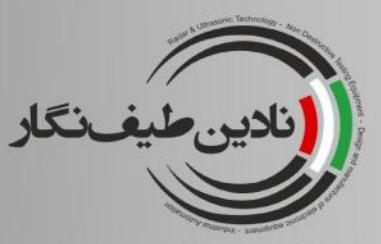

توليد كننده تجهيزات ابزاردقيق طراح و سازنده تجهیزات آموزشی مشاوره ، فروش ، پروژه،آموزش

تلفن : ۱۰۵۱/۳۵۰۹۹۰۵۵(۵۱)–۱۰خط وب سايت: WWW.NADINTEYF.IR

# **Specification:**

- Output: MODBUS-RTU
- Temperature range : 20 80 °C
- Humidity range : 0-100 %

آدرس: مشهد - بلوار پیروزی-حدفاصل میدان لادن و اقبال نرسیده به پیروزی ۷۸-پلاک ۶۸( ساختمان اداری سینا )-واحد۳

# **CPU S7-1200 مابین MODBUS ارتباط و ترانسمیتر رطوبت و دما ساخت شرکت نادین طیف نگار**

## **1 ) پروتکل MODBUS :**

مدباس (Modbus) یک پروتکل ارتباطی برای تجهیزات کنترل است که در سال ۱۹۷۹ توسط شرکت Modicon که امروزه توسط شرکت اشنایدر الکتریک خریداري شده و از شرکت هاي زیرمجموعه اشنایدر است طراحی و توسعه داده شد. کاربرد اولیه پروتکل مدباس براي ارتباط بین PLC ها بود ولی با گذشته زمان و توسعه آن به عنوان یک شبکه ارتباطی استاندارد معرفی شد و بسیاري از سازندگان تجهیزات اتوماسیون این پروتکل ارتباطی را به عنوان یک استاندارد به تجهیزات خود افزودند.

سازندگان مختلف تجهیزات اتوماسیون این شبکه را در بستر فیزیکی سریال 232RS و 485RS روي وسایل خود به کار بردند تا تولیداتشان بتواند در پروژ هاي بزرگ مورد استفاده قرار بگیرند.

مدباس به دلیل استفاده از ارتباط سریال داراي محدودیت هایی هست که در زیر به آن ها اشاره می کنیم:

#### **1-1 : محدودیت هاي شبکه مدباس**

-1کند بودن خطوط ارتباط سریال که بین 9600 تا 115000 بیت بر ثانیه کار می کنند و در مقایسه با شبکه هاي دیگر که سرعت 100 مگابیت و یا حتی گیگابیت دارند ، سرعت پایین محسوب می شود.

-2در ارتباط 232RS فقط دو وسیله و در ارتباط 485RS تا 32 وسیله می توانند توسط مدباس شبکه شوند که براي پروژه هاي بزرگ شامل 500 وسیله کنترلی این محدودیت بزرگی است و باید از ساختارهاي پیچیده استفاده شود.

-3ارتباط سریال مدباس بصورت Slave/Master است و روي باس فقط یک وسیله اجازه صحبت با دیگر وسیله ها را دارد.

#### **2-1 : نسخه هاي مختلف شبکه مدباس**

Modbusداراي سه نسخه است که در ویژگی ها با هم تفاوت دارند.

- ASCII/RTU Modbus که بصورت سریال روي لایه هاي فیزیکی 232RS و 485RS کار می کنند.

-IP/TCP Modbus که روي اترنت کار می کند.

-PLUS Modbus که بصورت Pass Token و با سرعت بالا طراحی شده است.

شکل زیر نسخه هاي مختلف شبکه Modbus را نشان می دهد.

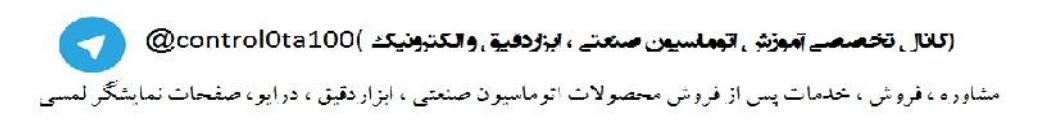

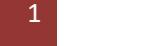

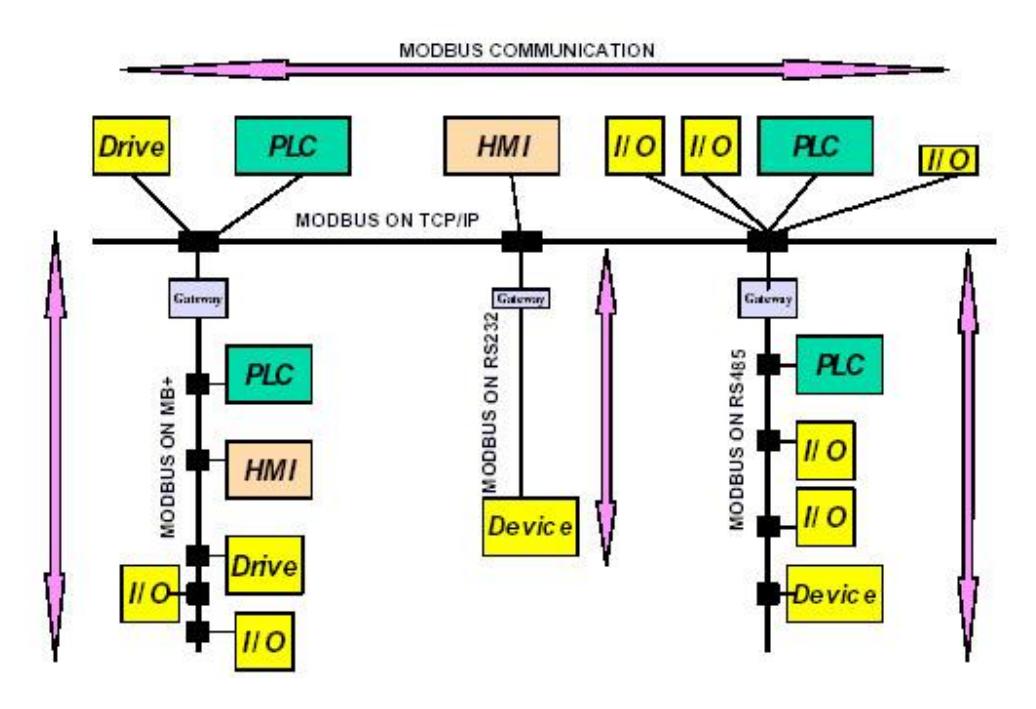

#### **Modbus RTU/ASCII : 3-1**

همانطور که اشاره شد یکی از پروتکل هاي Modbus براي کاربرد در ارتباط سریال طراحی شده که نسخه پایه است از دو مد انتقال RTU و ASCII استفاده می کند.

> format ASCII قابل خواندن که بعنوان مثال براي تست بکار میرود. (فرمت اسکی) format RTU فشرده و سریع که براي کار نرمال بکار میرود. (فرمت هگزادسیمال)

مد RTU که بعضا به عنوان B-Modbus مخفف Binary Modbus گفته می شود مد اصلی است.

مد ASCII که بعضا به آن مد A-Modbus مخفف ASCII Modbus گفته می شود براي برخی پیغام ها بکار میرود این پیغام ها طول شان دوبرابر پیغام هاي RTU می باشد.

#### **4-1 : لایه فیزیکی**

در لایه فیزیکی مدباس از بستر 485RS یا 232RS استفاده می کند که 232RS به عنوان نقطه به نقطه عمل می کند و 485RS به صورت Multipoint عمل می کند که به دلیل قرار گرفتن چندین دستگاه Slave روي یک باس دوسیمه استفاده هاي به مراتب بیشتري دارد و به همین منظور ترانسمیترهاي رطوبت و دماي شرکت نادین طیف نیز بر بستر 485RS طراحی شده است که می توان مقدار اندازه گیري شده توسط تعداد زیادي از این ترانسمیتر را روي یک باس دوسیمه قرائت نمود.

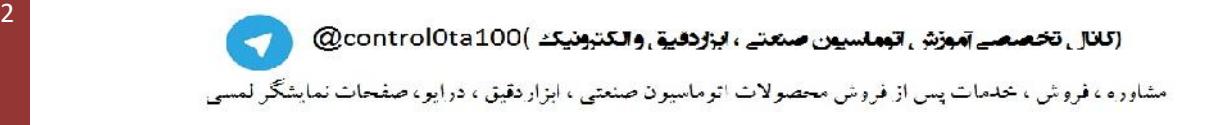

در RTU modbus دستگاه ها به روش Slave/Master بایاس می شوند به طوریکه فقط یک Master می تواند به سنسورهاي روي باس به عنوان Slave درخواست بفرستد وآنها پاسخ متناسب را بدهند .روش کار به این صورت است که هر ترانسمیتر به عنوان یک Slave یک آدرس کد انحصاري دارد که Master براي خواندن آن باید آدرس کد آن را فراخوانی کند.

## **2 )ترانسمیتر رطوبت و دما مدل -96HT-N**

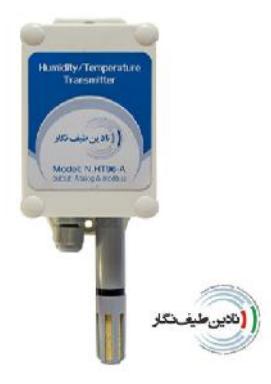

# **1-2 : مشخصات فنی**  دقت بالا در اندازه گیري رطوبت ودما رنج اندازه گیري : رطوبت -100% 0 و دما -20 تا 80 درجه سانتی گراد قابلیت شبکه شدن تحت BUS دو سیمه منطبق با پروتکل RTU- MODBUS قابلیت کالیبره شدن نرم افزاري تحت مدباس قابلیت اتصال به نمایشگر محلی و ایجاد خروجی رله اي ( بصورت سفارشی) امکان ایجاد دو کانال خروجی آنالوگ جریانی ( بصورت سفارشی ) داراي قاب نصب بصورت ضد آب

مناسب براي گلخانه ها ، مرغداري ها، سیستم هاي صنعتی و...

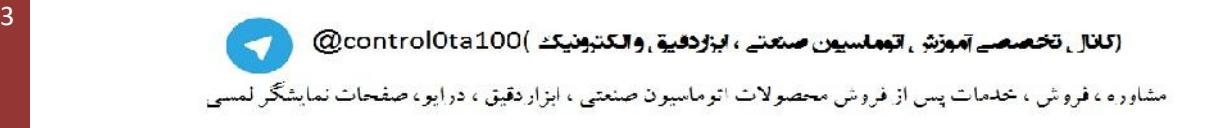

### **2-2 : ترمینالهاي خروجی**

بر روي ترمینال برد این تجهیز دو پایه براي خروجی هاي سیگنال -485RS مدباس ( پایه هاي A و B ( و دو پایه براي اعمال تغذیه 24 ولت در نظر گرفته شده است . در تجهیز استاندارد ارائه شده توسط شرکت نادین طیف ، یک کابل چهار سیم با رنگ هاي زیر براي سیم بندي راحتتر در نظر گرفته شده است . سیگنال A : رنگ آبی ( 485RS -( سیگنال B : رنگ زرد ( RS485 +) V+24 : رنگ قهوه اي GND : رنگ مشکی **:3-2 سیم بندي** 

نقشه سیم بندي مربوط به نحوه اتصال ترانسمیترها تحت شبکه مدباس همانند زیر می باشد

**توجه :** در فواصل طولانی تر ، در برخی مواقع لازمست یک عدد مقاومت 120 اهم ، مابین ترمینالهاي A و B ترانسمیتر آخر ، یا برخی ترانسمیترهاي میانی گذاشته شود . ( جهت راهنمایی بیشتر با واحد فنی شرکت نادین طیف نگار تماس حاصل فرمایید . )

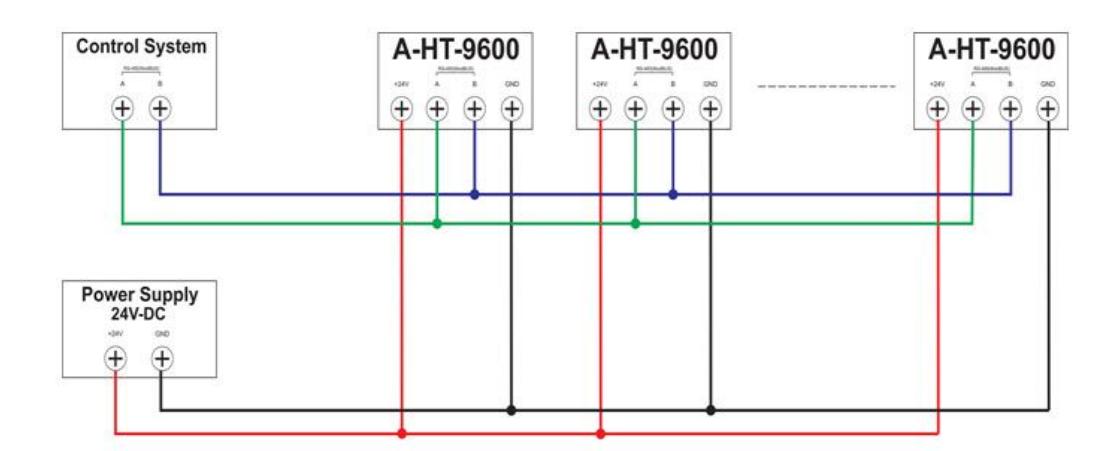

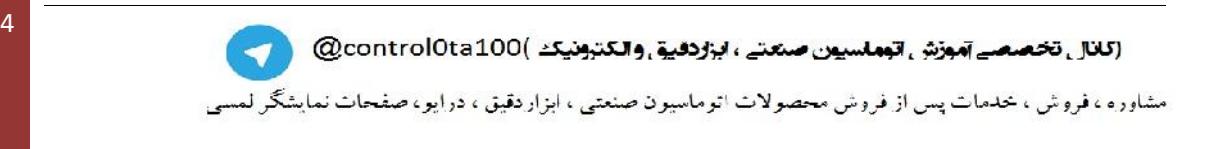

#### **:4-2 پروتکل ModBUS**

رابط مدباس استفاده شده از این تجهیز داراي مشخصات زیر می باشد :

Baud Rate: 9600 bit/sec Parity bit : None Stop bit : 1

جدول آدرس هاي مدباس استفاده شده به شرح زیر می باشد .

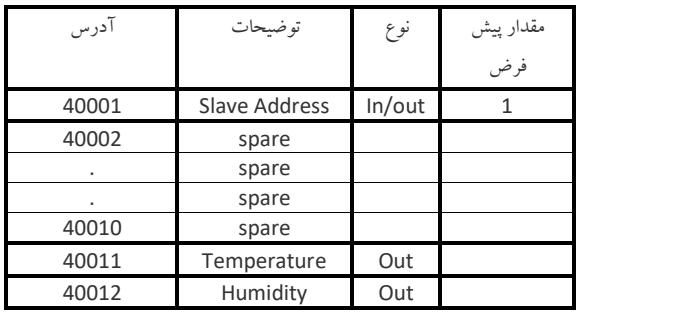

Address Slave پیش فرض تمام ترانسمیترها "۱" می باشد . جهت تغییر آدرس می توان با استفاده از برنامه نویسی در سیستم کنترل و قرار دادن بلوك مدباس در حالت write مقدار Address Slave مورد نظر را ( ماکزیمم ۱۵۰ ) در آدرس 40001 مدباس قرارداد .

**توجه:** در صورتی که آدرس تعریف شده بر روي تجهیز را فراموش نموده اید ، می توان از Address Slave شماره " ۲۰۰ " جهت دسترسی به ترانسمیتر استفاده نمود. این آدرس به عنوان Address Slave بازیابی کلیه ترانسمیترهاي تولید این شرکت در نظر گرفته شده است . به عبارت دیگر کلیه ترانسمیتر هاي تولید این شرکت علاوه بر اینکه توسط Address Slave تعریف شده در آدرس 40001 مدباس قابل دسترسی هستند ، توسط Address Slave شماره "200 " هم در دسترس می باشند.

**توجه :** با توجه به تعاریف فوق ، ماکزیمم Address Slave قابل استفاده براي تجهیز "150 " بوده و به دلیل همپوشانی آدرس به هیچ وجه آدرس "200 " را براي تجهیز موجود در شبکه استفاده ننمایید . این آدرس صرفا براي دسترسی به یک ترانسمیتر و به منظور تغییر آدرس در نظر گرفته شده است .

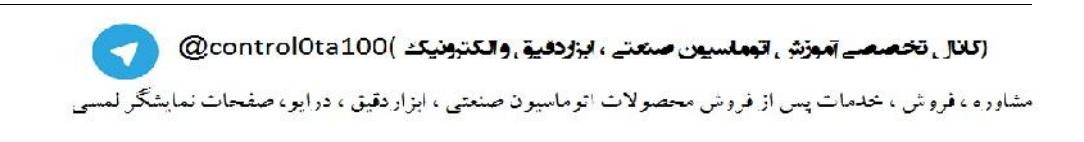

#### **2-5 : مقادیر دما و رطوبت**

اطلاعاتی که توسط ترانسمیتر و در قالب آدرس هاي مدباس 40011 و 40012 ارسال می شود در قالب یک عدد 16 بیتی ( Word ( می باشد که یازده بیت کم ارزش آن مقدار دما یا رطوبت می باشد. بیت شانزدهم ، بیت علامت بوده که در صورت یک بودن این بیت، مقدار خوانده شده می بایست به عنوان عدد منفی در سیستم کنترل منظور گردد.

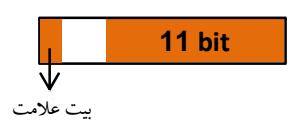

**مثال :** فرض کنید عدد دماي موجود در آدرس 40011 را در سیستم کنترل خوانده ایم . در صورتی که دما 26,7 درجه سانتی گراد باشد ، مقدار عددي خوانده شده از آدرس برابر 267 خواهد بود که می توان با تقسیم نمودن عدد بر 10 ، قسمت اعشار را آشکار سازي نمود. کد باینري موجود در آدرس 40011 در این حالت برابر **( 0000000100001011 )** خواهد بود . در حالتی دیگر فرض کنیدکه مقدار دما **-26,7** باشد در این صورت عدد باینري خوانده شده **( 1000000100001011 )** خواهد بود . در این حالت همانگونه که ملاحظه می در حالتی دیگر فرض کنیدکه مقدار دما **-26,7** باشد در این صورت عدد باینري خوانده شده **( 1000000100001011 )** خواهد بود . در این حالت همانگونه که ملاحظه می شود ، یازده بیت اول همان عدد 267 بوده ولی بیت شانزدهم به نشانه منفی بودن مقدار برابر یک شده است .

## **3) تنظیمات و برنامه نویسی در 7-1200S**

پس از ایجاد یک پروژه جدید سخت افزار موجود را که شامل یک عدد CPU1214C و یک عدد کارت RS485/422 می باشد را پیاده سازي می کنیم .

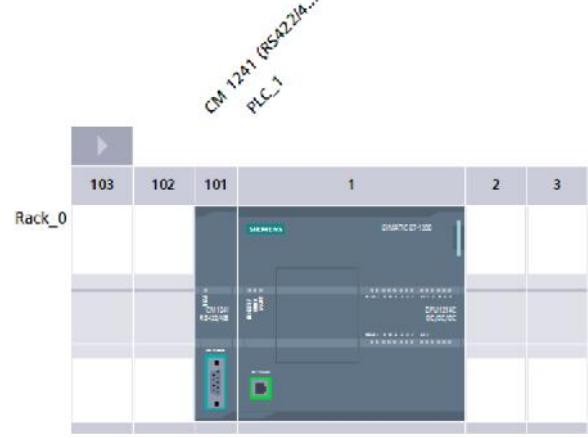

(كانال تخصصے آموزش اتجاسیوں صنعتے ، ابزاردفیق والکترونیکٹ )@control0ta100  $\blacktriangleright$ مشاوره ، فروش ، خدمات پس از فروش محصولات اتوماسیون صنعتبی ، ابزاردقیق ، درایو، صفحات نمایشگر لم

7

با کلیک بر روی پورت RS-485 تنظیمات زیر را برای آن انجام می دهیم .

**توجه :** این تنظیمات مطابق با نوع تعاریف ترانسمیتر رطوبت و دما می باشد .

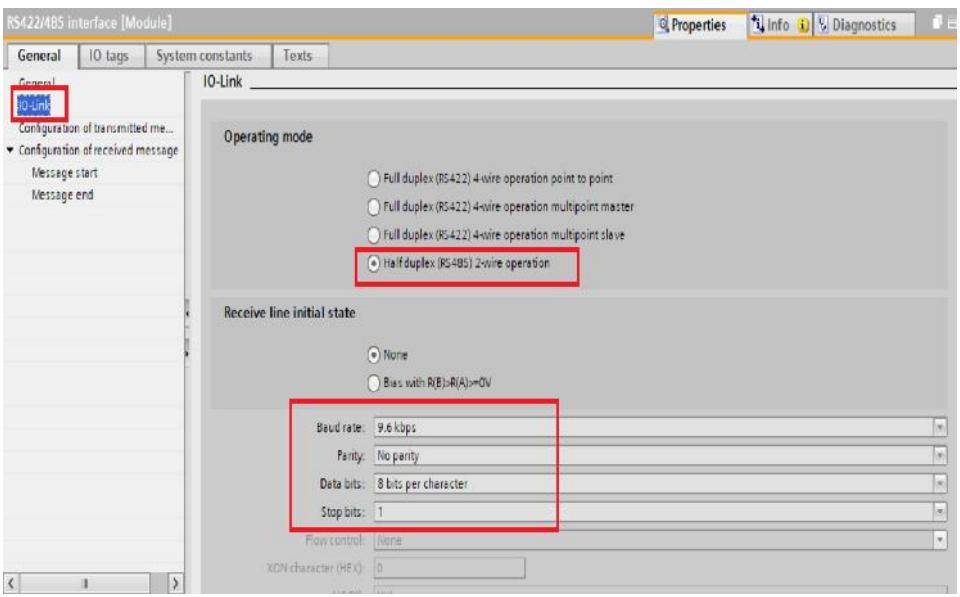

جهت برقراري ارتباط ساده با ترانسمیترمی توان در بدنه اصلی برنامه ( 1OB ( ابتدا پیکر بندي MODBUS را با بکارگیري

. داد انجام زیر شکل همانند ) Configure port on the PtP module for Modbus RTU )**MB\_COMM\_LOAD** دستور

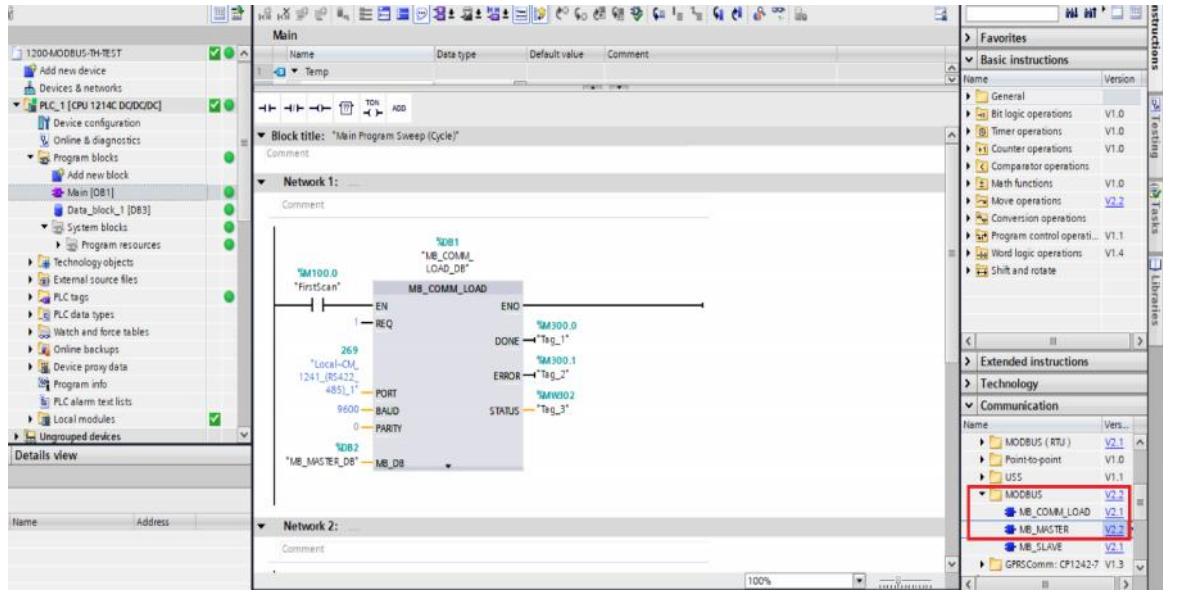

(كانال تخصصے آموزش الوماسيون صنعتے ، ابزاردفيق والكترونيك ) @control0ta100 (  $\blacktriangledown$ مشاوره ، فروش ، خدمات پس از فروش محصولات اتوماسیون صنعتبی ، ابزاردقیق ، درایو، صفحات نمایشگر لمسه

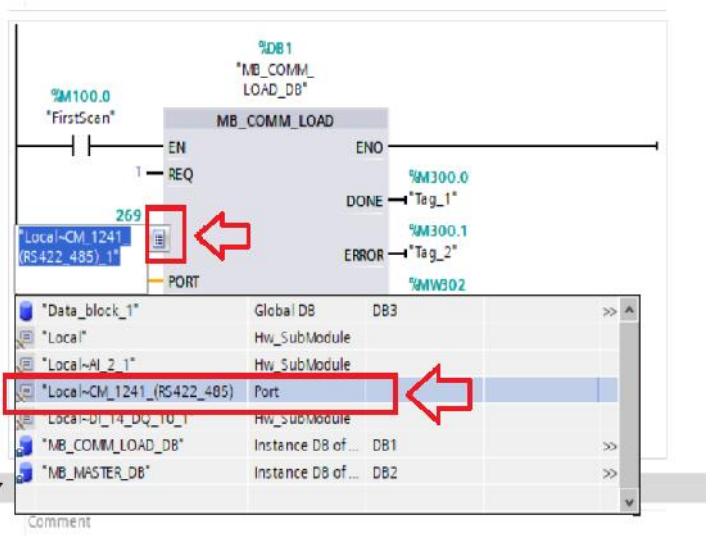

در این دستور به پایه PORT همانند شکل فوق آدرس سخت افزاري کارت CM را که در این پروژه 269 است اعمال می کنیم. به پایه BAUD مطابق با تعاریف ترانسمیتر دما/ رطوبت عدد 9600 را اعمال می کنیم . با توجه به اینکه نوع Parity در ترانسمیتر Noneمی باشد ، به پایه Parity عدد صفر اعمال می شود . در توضیحات این بلوك که با زدن کلید 1F صفحه کلید بر روي بلوك ایجاد می گردد می توان مقادیر مختلف قابل اعمال به این پایه را نمایش داد .

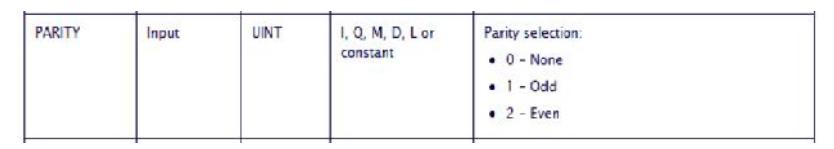

در ورودي DB-MB می بایست آدرس Block Data تعریف شده در تابع Master-MB که در 2 Network بکار می رود ذکر شود . بیت هاي خروجی DONE و ERROR و کلمه خروجی STATUS نیز به خانه هاي حافظه دلخواه متصل می گردد .

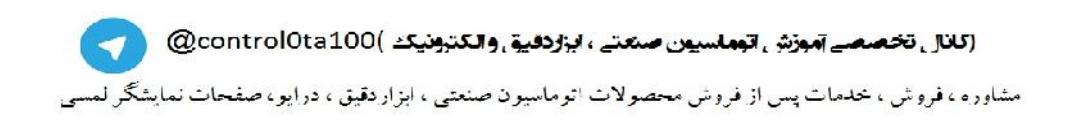

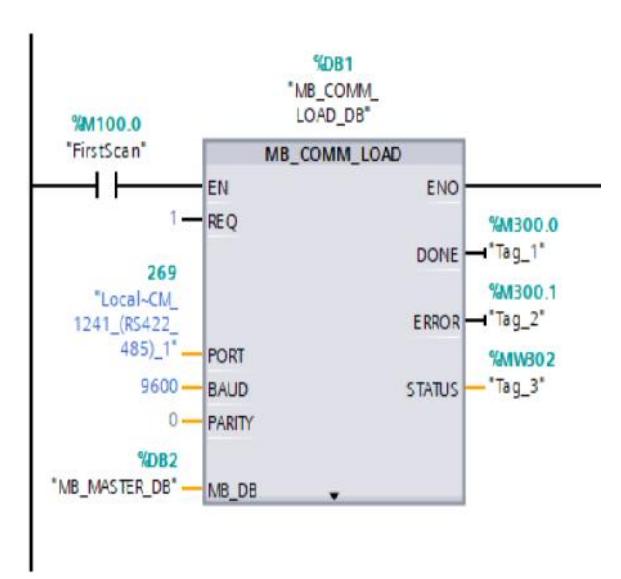

در NETWORK بعدي دستورMASTER-MB بکار رفته است . با قرار دادن این بلوك به صورت خودکار یک BLOCK DATAبا شماره 2 به این تابع منتسب می شود . این بلوك 2DBدر ورودي DB-MB در تابع **LOAD\_COMM\_MB** قرار می گیرد .

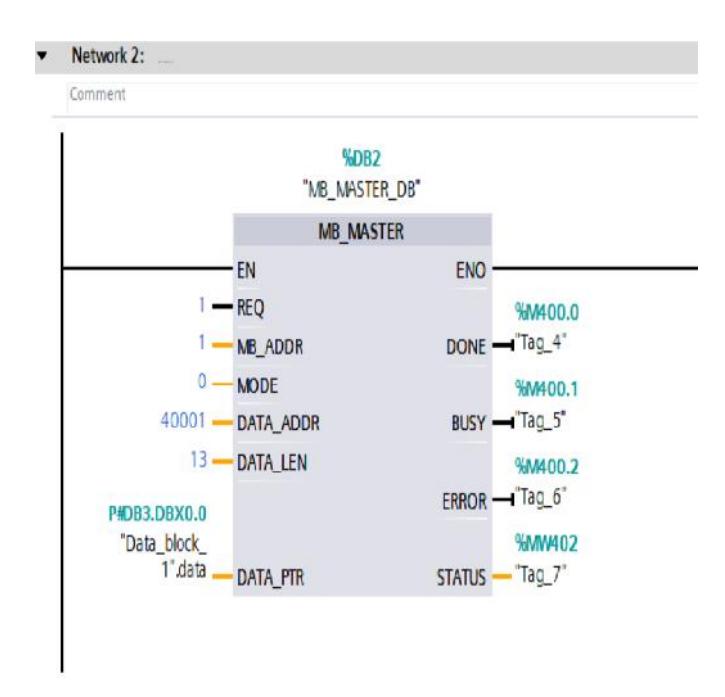

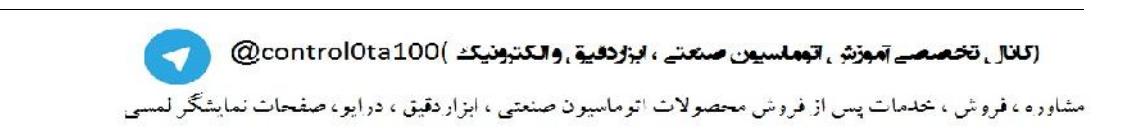

ورودي ADDR-MB آدرس مدباس مربوط به ترانسمیتر متصل شده را دریافت می کند . در این مثال آدرس مدباس ترانسمیتر " یک " می باشد . پایه MODE جهت دریافت یا انتقال داده را مشخص می کند . صفر بودن این پایه حالت READ داده از ترانسمیتر و انتقال آن به PLC و یک بودن پایه حالت WRITE داده از PLC به ترانسمیتر می باشد .ADDR\_DATA نشانگر اولین آدرس مدباس در ترانسمیتر می باشد . عدد 13 در LEN\_DATA نمایشگرتعداد 13 عدد اطلاعات 16 بیتی ( Word ( است که از ترانسمیتر به PLC منتقل می شود . این اطلاعات در PLC در داخل یک Block Data ذخیره می شود . در این مثال 3DB به این منظور تعریف شده است . در داخل این DB یک متغیر از نوع STRUCT تعریف نموده و در زیر مجموعه این ساختار 13 عدد خانه حافظه به صورت INT ) 16 بیتی صحیح ) در نظر می گیریم .

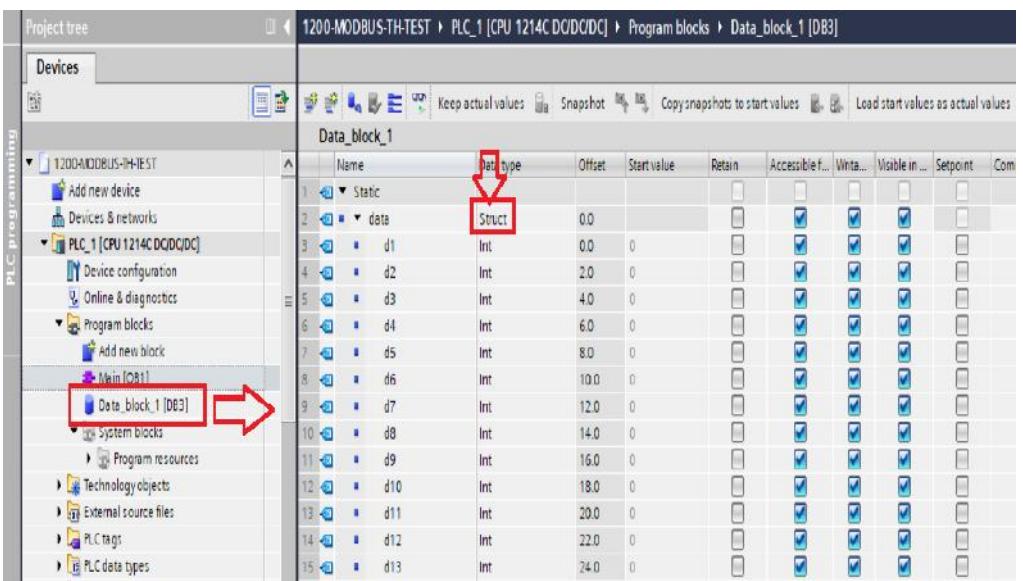

آدرس این دیتابلوك به صورت غیر مستقیم و توسط Pointer در پایه وروديPTR\_DATA تعریف می شود .

**توجه :** این آدرس می بایست به صورت SYMBOLIC در نظر گرفته شود .

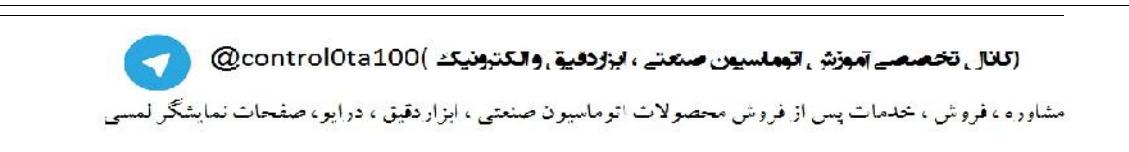

پس از نوشتن برنامه و دانلود سخت افزار و نرم افزار و همچنین برقراري ارتباط سخت افزاري مابین ترانسمیتر رطوبت /دما و کارت 485RS علاوه براینکه LED هاي SEND و RECIVE موجود بر روي PLC و ترانسمیتر شروع به نوسان می کنند ، تبادل اطلاعات نیز برقرار شده و می توان با آنلاین نمودن 3DB نتایج را مشاهده نمود .

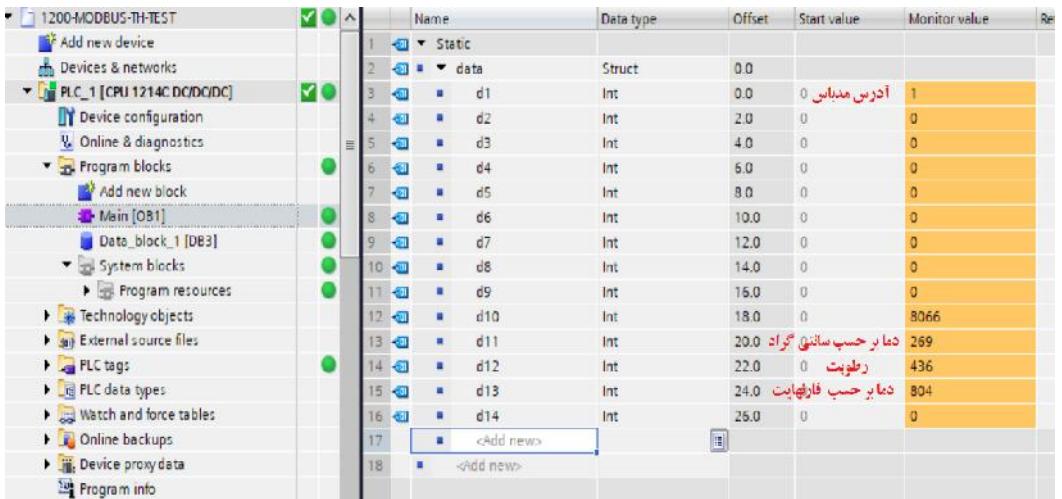

منابع :

- -1 کتاب آموزش کاربردي PROFINET & 7-1200STEP PLC ، مهدي توانا شیروان ، نوید انتظاري
	- -2 فایل هاي آموزشی ارائه شده توسط شرکت زیمنس
	- -3 فروشگاه اینترنتی "کنترل کالا " در آدرس ir.controlkala.www
	- -4 وب سایت " شرکت مهندسی نادین طیف نگار " در آدرس ir.nadinteyf.www
		- -5 کانال تلگرامی آموزش اتوماسیون صنعتی و ابزاردقیق 100ta0control@

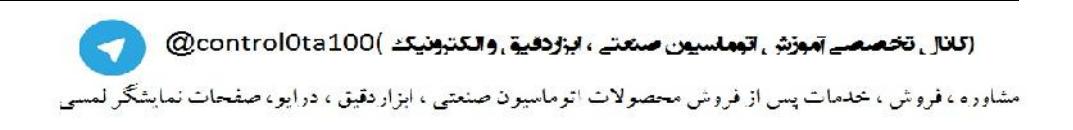

11